doi:10.13582/j.cnki.1674-5884.2015.11.027

# 低技术门槛翻转课堂教学资源制作与 共享模式探究<sup>①</sup>

# 张伟平,蒋玲玲

(湖南科技大学 教育学院,湖南 湘潭 411201)

摘 要:风靡全球的翻转课堂教学模式在中国应用较少,制作教学资源的技术门槛高是其主要原因之一 。低技术门 槛的教学资源制作与共享模式,旨在为广大一线教师提供可快速掌握的,用于制作翻转课堂教学视频、PPT等教学资源 的技术路线。该模式采用 PPT、QQ 等在中国普及率高,技术难度低的工具,模式中包含的制作流程简单、易学、易掌握。

关键词:低技术门槛;翻转课堂;教学资源

中图分类号:G40-058 文献标志码:A 文章编号:1674-5884(2015)11-0084-03

"翻转课堂"(FlippingClassroom)近年来成为全球教育热点,2014年国际新媒体联盟(NewMedia Consortium, NMC)发布的地平线报告(Horizon Report)高等教育版将翻转课堂列为 6 项令世人最为瞩目 的高等教育重要发展技术之一[1]。所谓翻转课堂,就是将传统教学模式的过程翻转,传统教学模式如 讲授 -接受式教学模式的过程是课堂上教师讲授知识,学生接受知识,课堂外学生通过完成一定的任务 实现知识的内化。翻转课堂将这一过程颠倒过来,课前学生在家里利用教师提供的视频和相关资料自 学,同时可以通过网络与教师及同学互动,完成知识的学习。课堂上教师组织学生开展各种学习活动, 如答疑、自主学习、小组协作学习、竞争、讨论、辩论、角色扮演等,实现知识的内化。美国富兰克林学院 的 Robert Talbert 教授总结的翻转课堂教学模式<sup>[2]</sup>如图 1 所示。与传统课堂教学模式相比,翻转课堂模 式下,教师能将更多的精力和时间用于对学生进行有针对性的指导,学生通过各种类型的活动更有利于 锻炼自主学习能力、团队协作能力、辩证思维能力等综合性的能力。

翻转课堂 2007年出现在美国,2011年以后迅速扩展至全球,在各国引起高度关注。但受到各方面 条件的限制[3] ,我国真正实施翻转课堂的案例很少,其中"缺乏信息技术的支持"是制约翻转课堂普及 的技术因素。翻转课堂模式中,课前自主学习需要通过网络下载教师提供的视频和其它资源进行自学。 对普通教师而言,远远达不到制作、共享资源的技术要求。笔者就此问题提出低技术门槛的翻转课堂教 学资源制作与共享模式,期望给从事学校教育、社区教育等一线工作的教师提供可资借鉴的经验。

# 1 模式构建

#### 1.1 模式构建原则

模式构建的主旨是为广大普通一线教师提供技术门槛低、易操作的方法和流程。鉴于此,模式构建 中选用的信息技术工具要求普及率高、易于获取,流程简单易于掌握、技术难度低、易学易用。

# 1.2 模式结构图

模式结构如图 2所示。模式含有两大功能模块:制作资源和共享资源。制作资源部分包括图片获 取和处理、利用微软 PowerPoint录制旁白获取解说音频、将图片和音频导入到教学用演示文稿(PPT)

收稿日期:20150505

基金项目:湖南省教育厅科研项目(13c289)

作者简介:张伟平(1976-),男,湖北鄂州人,讲师,硕士,主要从事信息化教学研究。

中、导出演示文稿为视频。图片、音频、教学演示文稿(PPT)和视频均可上传到网络硬盘中,共享网址发 布到 QQ群。

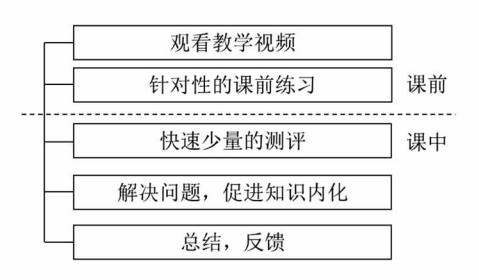

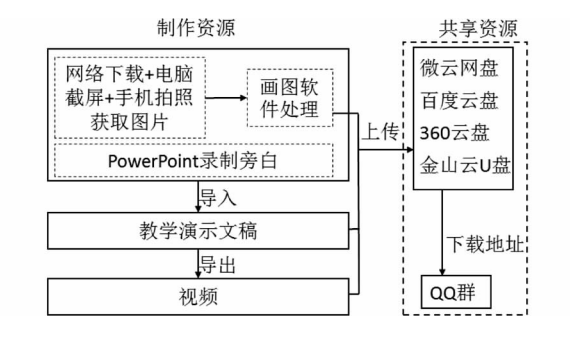

图 1 Robert Talbert 的翻转课堂教学模式 图 2 低成本信息化教学资源制作与共享模式结构图

#### 1.3 模式分析

按照类型划分,教学资源可以划分为文字、图片、视音频、动画等资源,其中又以文字和图片最常用。 翻转课堂教学模式要求学生在课前通过阅读材料、观看教师制作的教学视频进行自主学习,视频是重要 学习的资源,在 PowerPoint中可通过话筒录制旁白,并作为音频自动插入到教学演示文稿中。因此在本 模式中,图片和视音频资源是主要制作的资源,它们又可导入到教学演示文稿(PPT中),图片、视音频、 教学演示文稿 PPT 都可作为资源上传到网络硬盘中。

图片的获取主要有 3种途径:网络下载、智能手机拍照和计算机截屏。智能手机越来越普及,利用 其拍照功能获取图片快捷方便,电脑截屏可用键盘自带的"PrintScreen"按键将屏幕截取下来。以上 3 种途径获取的图片都可以在 Windows操作系统自带的画图软件中进行简单处理(或者不处理),最后导 入到教学演示文稿(PPT)中。另外,腾讯公司的即时通讯软件 QQ 如果在移动设备(如智能手机)和计 算机上同时登录,可以在不需要数据线的情况下,直接互传文件,这样通过手机拍照获取的图片可快速 方便地上传至计算机。

微软公司的 PowerPoint软件具有录制幻灯片演示 的功能。图 3 是 PowerPoint 2010 中幻灯片演示功能操 作区。选择"幻灯片放映"选项卡,点击"幻灯片演 示" , "播放旁白"和"使用计时"选项打勾,选择"从头 开始录制"或者"从当前幻灯片开始录制" ,幻灯片进 入录制模式。该模式下,每张幻灯片可以有选择性的 计时,在计算机接入话筒的情况下,可以录制旁白。结 束放映后,旁白以音频的方式自动插入所在的幻灯 片中。

幻灯片演示结束后,用户保存文件,然后把演示文稿 导出成视频文件(PowerPoint2010及以上版本具有此功 能)。具体操作如图 4所示。在 PowerPoint2010中选择 "文件"选项卡,选择"保存并发送" ,在子功能菜单中选择 "创建视频" ,选择"使用录制的计时和旁白" ,最后点击 "创建视频"按钮就可以导出成视频文件。图片、演示文 稿和视频文件都可以上传至网络硬盘。常用的网络硬盘 主要有腾讯公司的微云、百度云盘、360云盘和金山云 U 盘。这些网盘免费注册帐号后都可直接获取。微云是与 QQ绑定在一起的网络硬盘,有 QQ帐号可自动获取网络 存储空间。打开微云的操作如图 5所示,在 QQ面板上, 点击右下角的按钮,进入"应用管理器"界面,在个人工具

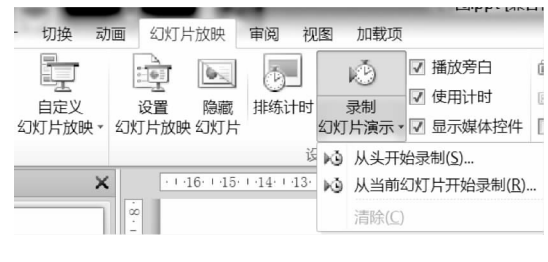

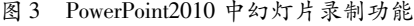

| 开始<br>插入<br>文件     | iGit<br>幻灯片放映<br>切换<br>动画<br>审阅<br>抑图 | 加载项                                                               |
|--------------------|---------------------------------------|-------------------------------------------------------------------|
| 日保存<br>図 另存为       | 保存并发送                                 | 创建视频<br>根据此演示文稿创建一个全保真视频。」<br>包含所有录制的计时,旁白和激光<br>包括幻灯片放映中未隐藏的所有幻灯 |
| □ 打开<br><b>自关闭</b> | 使用电子邮件发送<br><u>—</u>                  |                                                                   |
| 信息                 | 保存到 Web                               | 保留动画、切换和媒体                                                        |
| 最近所用文件<br>新建       | 保存到 SharePoint                        | 创建视频所需的时间视演示文稿的长度<br>⋒<br>获取有关将幻灯片放映视频刻录到                         |
| 打印                 | 广播幻灯片                                 | 计算机和 HD 显示                                                        |
| 保存并发送<br>帮助        | 发布幻灯片                                 | 用于在计算机显示器、投影仪或高<br>1 使用录制的计时和旁白<br>92 没有计时设置的幻灯片将使用下面             |
| 13 选项              | 文件类型                                  |                                                                   |
| 四退出                | 更改文件类型                                | 放映每张幻灯片的秒数: 05.00                                                 |
|                    | 创建 PDF/XPS 文档                         | 创建视频                                                              |
|                    | 创建视频                                  |                                                                   |

图 4 PowerPoint2010中演示文稿导出为视频文件

类中可以找到"微云" ,点击即可进入网络硬盘。在微云操作界面中把需要共享的文件设为"分享" ,系统自动 弹出创建共享链接网址(如图6所示),用户可根据需要设置或者不设置密码,复制链接地址,粘贴到 QQ 群中 发布给学习者,学习者用浏览器打开链接后即可下载使用。

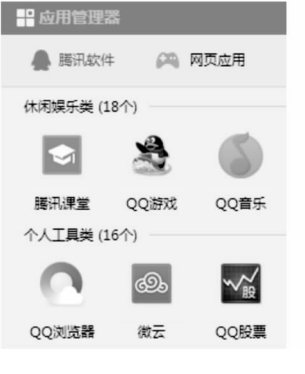

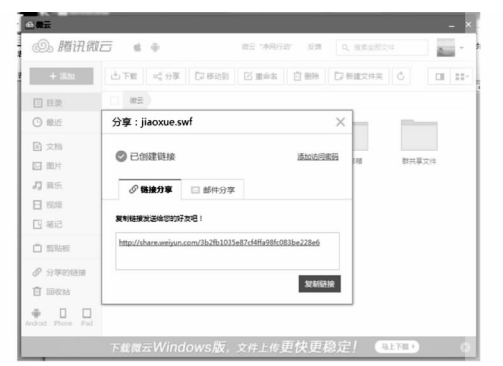

图 5 QQ中打开微云的操作 图 6 微云中设置文件共享界面

### 2 案例分析

本案例运用该模式制作并发布数据库基础课程实验中的" SQL函数"一节的学习资源,采用"翻转 课堂"教学模式开展教学,并对教学资源的使用效果进行访谈。授课对象为湖南某地方高校 2013 级本 科专业的 2个班级共 56名同学。

# 2.1 制作并发布资源

" SQL函数"是数据库基础中" SQL语言"里的重要内容,本案例制作了演示文稿(PPT)、SQL实例 和微课教学视频等资源。制作完成后上传至微云并发布分享,将分享地址发布到学生 QQ群中。

### 2.2 开展"翻转课堂"模式的教学

学生课前自学教学演示文稿和视频,完成一定的练习。课堂上,教师抽查学生完成的作业,解答疑 问。布置任务,学生以讨论、探究等方式完成任务。教师现场指导,解答疑问。

#### 2.3 对教学资源的使用效果进行访谈

针对微课视频、教学演示文稿(PPT)和 SQL实例等 3类教学资源的使用情况进行了访谈。访谈结 果显示,大部分同学对教学资源比较满意,认为教学资源基本能够满足学习" SQL函数"的要求,资源下 载便利快捷。也有同学认为,借助视频、PPT 和 SQL 实例进行学习,比单纯看课本预习效果要好,因为 课本偏重理论,难以理解。微课视频直观、生动形象,SQL实例则可以帮助学习者对课本上的理论知识 进行验证。当然,也有同学认为,对课前利用视频进行学习的方式刚开始感觉到新鲜,但时间久了,要坚 持学习需要一定的自制力,在学习和考试压力不大的情况下,往往没有足够的动力主动投入学习。

#### 3 结语

低技术门槛翻转课堂教学资源制作与共享模式旨在为不具有专业技术能力的一线普通教师提供行 之有效的技术指导,制作可用于翻转课堂的教学资源,帮助教师开展信息化教学模式的实践。当然该模 式是笔者根据自身实践总结的经验,是否符合普通教师的实际需求未经过严格的实践检验,是否具有推 广和普及的价值尚不能定论。

#### 参考文献:

- [1] NMC Horizon Report > 2014 Higher Education Edition [EB/OL].  $(2014-02-21)$  [2015-03-26]. http://www.nmc. org/pdf/2014-nmc-horizon-report-he-EN.pdf/.
- [2] Inverting the Linear Algebra Classroom [DB/OL]. (2013 06 01) [2015 03 26]. http://prezi.com/dz0rbkpy6tam/ inverting-the-linear-algebra-classroom.
- [3]韩丽珍.翻转课堂在我国发展的瓶颈及路向选择[J].江苏广播电视大学学报.2013(2):41-44.